## **TODO**

Las listas TODO simplemente son tareas que hay que hacer ( to-do, se pueden usar con fechas de entrega) y sirven para ser más productivos. Org nos permite crear items TODO mientras escribimos notas.

Cualquier nivel se convierte en un item de *TO-DO*, si empieza con la palabra TODO:

\*\*\* TODO Escribir reporte de la práctica.

#### **Comandos TODO**

- C-c C-t Rota el estado de el ítem (TODO-DONE-(desmarcado)<sup>4</sup>)
- $C-c$  /  $t$  Este comando ya lo vimos antes, solo estamos agregando la opción  $t$ , con la cual podemos buscar todos los TODO que tengamos en el documeto.
- S-M-RET Inserta un nuevo TODO debajo del actual.

## **Extras**

Org nos permite hacer un montón de cosas más que no cabrían en este tríptico, pero aquí abajo enlistamos otras que seguro te ayuden sin entrar tanto en detalle.

### **Exportar**

GitHub y GitLab nos permiten visualizar un documento org, pero si por alguna razón quisieras tener un documento de LAT<sub>E</sub>X, org nos permite crearlo de la siguiente manera:

C-c C-e Despliega un menú con las opciones a las cuales podemos exportar. Por ejemplo, la opción  $\boxed{1}$ , nos permite exportar a  $\angle$ F<sub>F</sub>X, dentro de estas opciones, la opción  $\boxed{p}$ , nos crea un archivo .tex y el resultado en .pdf. Otra opción es  $h$ , que nos permite exportar a HTML, y

dentro de estas opciones,  $h$ , nos crea un archivo .html , listo para abrir en un navegador. Hay más opciones para exportar, pero a ti te toca probar esas.

#### **Código**

Org nos permite escribir código en el mismo archivo y poner los resultados a un lado. Para algunos lenguajes tendremos que editar nuestra configuración de Emacs. 5 . Por lo que para el ejemplo, usaremos el lenguaje *emacs-lisp* y nuestro código solo será una multiplicación.

#+NAME: multiplicaPorDos #+BEGIN\_SRC emacs-lisp (\* 2 3) #+END\_SRC

Aquí, #NAME: es el nombre de nuestra función. #BEGIN\_SRC y #END\_SRC comienza y termina el bloque de código respectivamente. emacs-lisp es el nombre del lenguaje a utilizar. (\* 2 3) es el código que queremos ejecutar.

Para ver los resultados, usamos uno de los siguientes comandos:  $C-c$   $C-c$   $\circ$   $C-c$   $\circ$   $C-w$  e  $\vee$ obtendremos un resultado en el mismo archivo como sigue:

#+RESULTS: multiplicaPorDos : 6

#### **Vínculos**

. . . . . . . . . . . . . . . . . . . . . . . . . . . . . . . . . . . . . . . . . . . . . . . . . . . . . . . . . . . . . . . . . . . . . . . . . . . . . . . . . . . . . . . . . . . . . . . . . . . . . . . . . . . . . . . . . . . . . . . . . . . . . . . . . . . . . . . . . . .

Podemos agregar un vínculo a alguna página de la siguiente manera:

[[LINK][DESCRIPTION]], esto nos permite 'Acortar el link', y que se vea legible. Tambien, podemos hacer vínculos entre nuestros archivos, por ejemplo

[[./practica1.tex][práctica1]], nos permite agregar un vínculo al archivo practica1.tex, y podríamos abrir desde org tal archivo. Acepta rutas relativas y absolutas.

Universidad Nacional Autónoma De México Facultad De Ciencias Propedéutico org-mode

Org es un modo para hacer notas, tener listas TODO y planear proyectos. Pero también es un sistema de creación y publicación, en que podemos trabajar con código.

Org está disponible para varios editores de texto, pero comenzó como un modo de edición para el editor de texto Emacs, por lo que los comandos empleados serán del editor de texto Emacs.

## **Instalación**

. . . . . . . . . . . . . . . . . . . . . . . . . . . . . . . . . . . . . . . . . . . . . . . . . . . . . . . . . . . . . . . . . . . . . . . . . . . . . . . . . . . . . . . . . . . . . . . . . . . . . . . . . . . . . . . . . . . . . . . . . . . . . . . . . . . . . . . . . . .

Las versiones recientes de emacs tienen integrado el modo org. Por lo que basta con crear un archivo con terminación *.org*: C-x C-f ejemplo.org

### **Documentos**

Org permite crear documentos con una estructura jerárquica y nos permite esconder o 'doblar' niveles para tener un documento más organizado, esto es con M-x org-cycle , que es

análogo a TAB en el nivel que se quiera doblar.

Los niveles se representan de la siquiente manera: Y se puede escribir texto entre cada nivel.

- \* Primer nivel
- \*\* Segundo nivel
- TEXTO
- \*\*\* Tercer nivel
- MÁS TEXTO
- \* Otro primer nivel

<sup>4</sup>Se pueden agregar más apartados, pero es tu tarea ver cómo

<sup>5</sup>Puedes encontrar información sobre esto googleando 'org-babel'

## **Navegación**

C-c C-n Nivel siguiente.

C-c C-p Nivel anterior.

C-c C-f Título siguiente del mismo nivel.

C-c C-b Título anterior del mismo nivel.

C-c C-u Regresar al nivel más alto.

## **Edición de estructura**

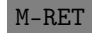

M-RET Inserta un nuevo título con el mismo nivel que el título actual; Si se hace a mitad de una línea, se parte la línea, y el resto se vuelve un nuevo título.

> Inserta una entrada de TODO con el mismo nivel que el título actual

- 
- . M-LEFT Incrementa el nivel en el título actual.
- M-RIGHT Decrementa el nivel en el título actual
- M-UP Mueve una sección entera con la sección anterior del mismo nivel. M-DOWN Mueve una sección entera con la sección posterior del mismo nivel.

TAB En una entrada sin título, cambia entre niveles que tienen sentido. C-c / Nos permite elegir algunas opciones para buscar en nuestro documento, las resalta y solo 'abre' los niveles que contienen lo que se busca. Para quitar el resaltado basta con C-c C-c

<sup>1</sup>La *S*, se refiere a la tecla Shift TODO se verá más adelante. RET se refiere a la tecla de enter. LEFT/RIGHT/UP/DOWN Son las teclas de las flechas.

# **Listas**

Aunque se pueden usar los niveles como listas, org permite la creación de listas dentro de algún nivel.

- Desordenadas: Los items comienzan con '-  $'$ ;'+' o '\*'.
- Ordenadas: Los items comienzan con '1.' o '1'
- Descriptivas: Se usa '::' para separar el término de la descripción.

## **Ejemplo**

. . . . . . . . . . . . . . . . . . . . . . . . . . . . . . . . . . . . . . . . . . . . . . . . . . . . . . . . . . . . . . . . . . . . . . . . . . . . . . . . . . . . . . . . . . . . . . . . . . . . . . . . . . . . . . . . . . . . . . . . . . . . . . . . . . . . . . . . . . .

- \* Vacaciones
	- Lugares a visitar (En ese orden):
	- 1. Chapultepec
	- 2. Coyoacan
		- + La Casa Azul
		- + Teatro La Capilla
	- 3. Centro

Cosas importantes a realizar:

- comer :: Salón Luz
- tomar :: Bar La Ópera

## **Comandos en listas**

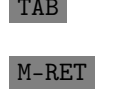

TAB Los items se pueden doblar, como con los niveles.

- M-RET Inserta un nuevo item en el nivel actual.
- M-S-RET Inserta un item con *checkbox*. Para cambiar el estado de la checkbox, basta con C-c C-c .
- C-C Entra en un ciclo para cambiar la forma de enumerar la lista. El ciclo es: ('-', '+', '\*', '1.', '1)').

Al igual que en los niveles, en las listas se puede intercambiar elementos de arriba y abajo. O subir y bajar la prioridad de los items.

# **Tablas**

Org nos permite crear tablas en ASCII. Cualquier línea que sin contar espacios en blanco comience con '|' como el primer caracter se considera parte de una tabla. También se usa '|' para separar las columnas.

### **Ejemplo**

. . . . . . . . . . . . . . . . . . . . . . . . . . . . . . . . . . . . . . . . . . . . . . . . . . . . . . . . . . . . . . . . . . . . . . . . . . . . . . . . . . . . . . . . . . . . . . . . . . . . . . . . . . . . . . . . . . . . . . . . . . . . . . . . . . . . . . . . . . .

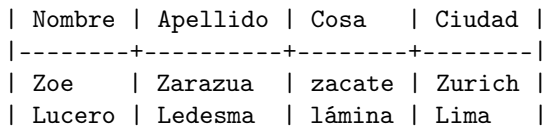

Las tablas se alinean automáticamente cada vez que se presiona TAB (la alinea y cambia a la celda de la derecha), RET (la alinea y cambia a la celda de abajo), o  $\boxed{C-c}$   $C-c$  (la alinea v se mantiene en la celda) dentro de la tabla..

### **Comandos en Tablas**

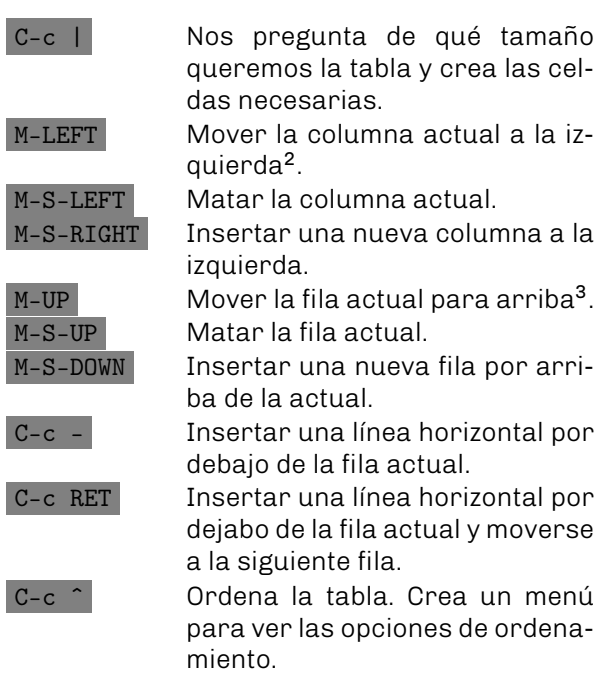

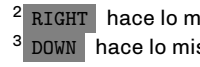

<sup>2</sup> RIGHT hace lo mismo pero a la derecha <sup>3</sup> DOWN hace lo mismo pero para abajo

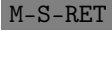